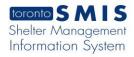

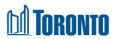

# Client History Screen

Updated on August 2016

#### Home > Client Management (Search Client) > History

### **Business Purpose:**

The Client Management – History page displays a tabular listing of the client's intake, admission, referral and discharge history for bed programs plus intake and referral history for service programs.

#### How to:

- 1. A search can be performed by filtering the client's history records by **Action Date** range which is based the date the action was executed. Users can enter a Start and End date for the date range to be searched.
- **2.** Client's history can also be filtered by the type of **Action** (i.e. Intake, Admin/Bed Assignment, Referral, Discharge).
- **3.** A client history can also be filtered by the **Program** for which the client was active at a point in the past or currently.
- **4.** The user can also choose the number of records to be displayed per page from a dropdown between 20 and 1000 records.
- For each client history record, the Action Date, Action, Reference, Program, Staff and Update Date are displayed.
- **6.** Other than the **Reference** column on the table, each of the column headings are clickable and will execute a sort alternating between ascending and descending based upon the column heading. (For example, when you click on the **Action Date**, the history records are then sorted in ascending order, the oldest first.)

## **Important Notes:**

- 1. The total number of records is shown at the top and bottom of every page.
- 2. For Admit/Bed Assignment Action records, the Reference displays the client's Room ID and Bed ID(for singles only), and Primary Worker when updated.
- **3.** For Intake Action records, the Reference displays the **Referred by** field value from the Intake detail screen.

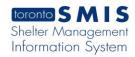

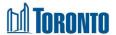

- 4. For Discharge Action records, the Reference shows the Discharge Reason.
- **5.** For Referral Action records, the Reference shows the Referred by shelter program.